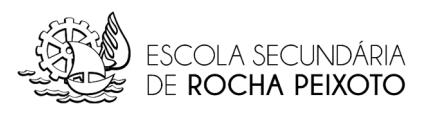

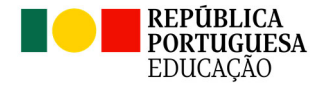

## **Cursos Profissionais Inscrição em Épocas Especiais de Recuperação de Módulos/UFCD em Atraso**

- 1. Aceder ao INOVAR Consulta com as suas credenciais.
- 2. No menu AVALIAÇÕES, selecionar "Inscrição em épocas de recuperação".

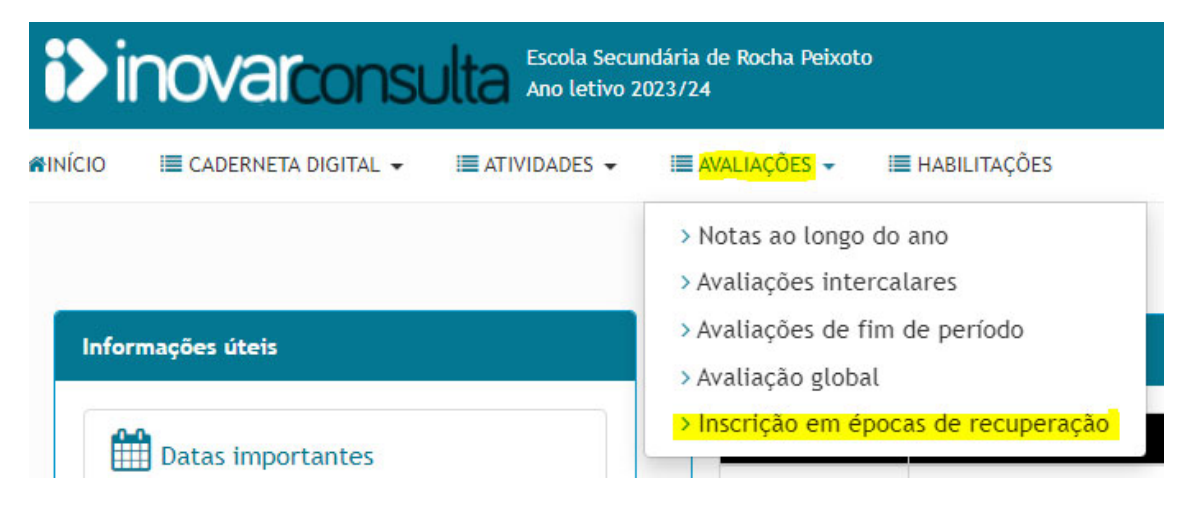

3. Se tiver módulos/UFCD em atraso, vão aparecer na janela apresentada, bem como a informação sobre a época ativa para essa inscrição, respetivo calendário de inscrição e número máximo de módulos/UFCD em que se pode inscrever.

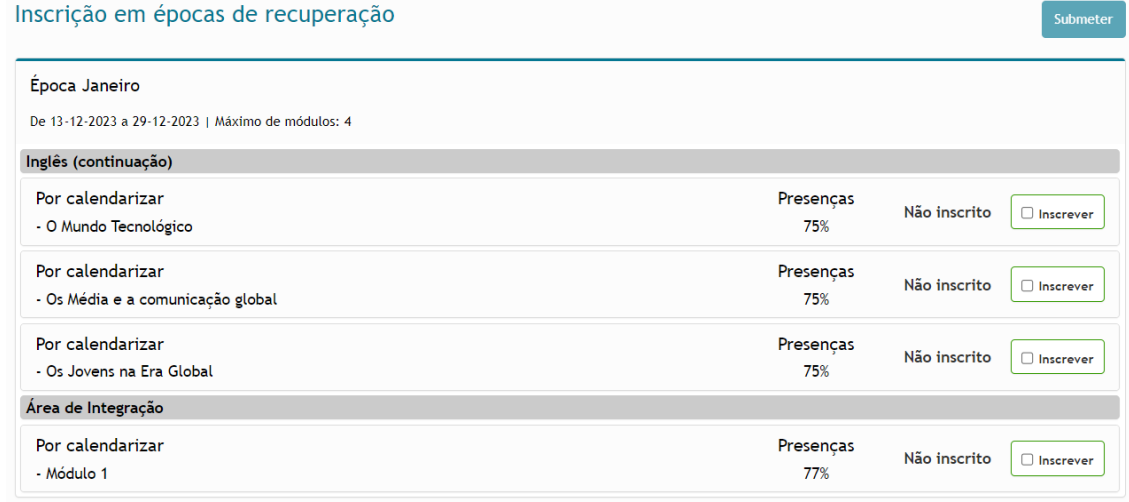

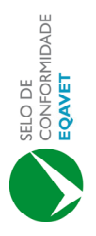

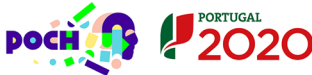

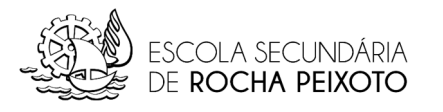

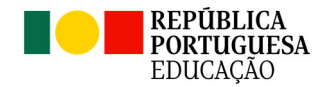

Inscrições Época Especial - EP

4. Para os módulos/UFCD para os quais pretende realizar o exame de recuperação, selecionar a caixa de verificação "Inscrever" e de seguida clicar no botão "Submeter".

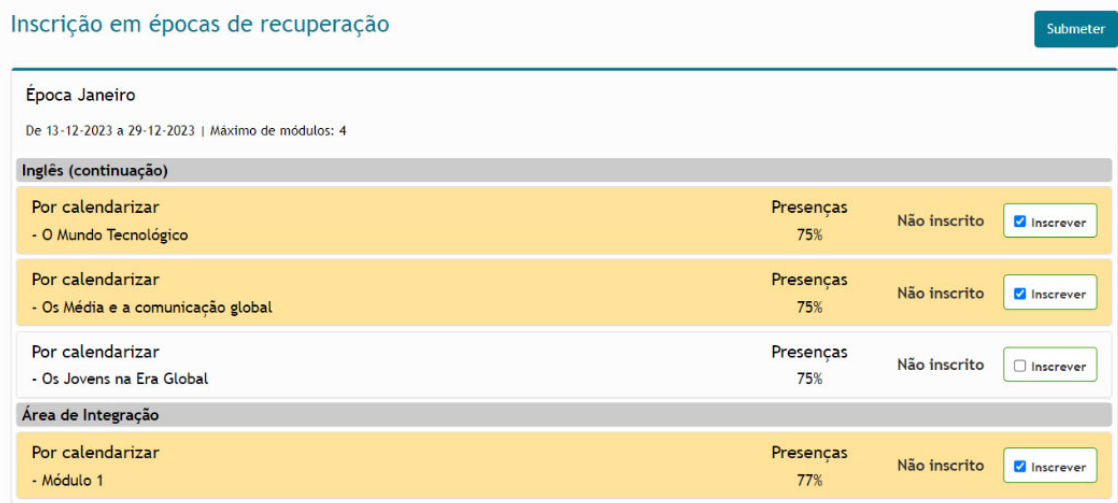

5. Vão aparecer todos os módulos/UFCD que tem em atraso e, para cada um, é exibida a informação se está "Inscrito" ou "Não Inscrito".

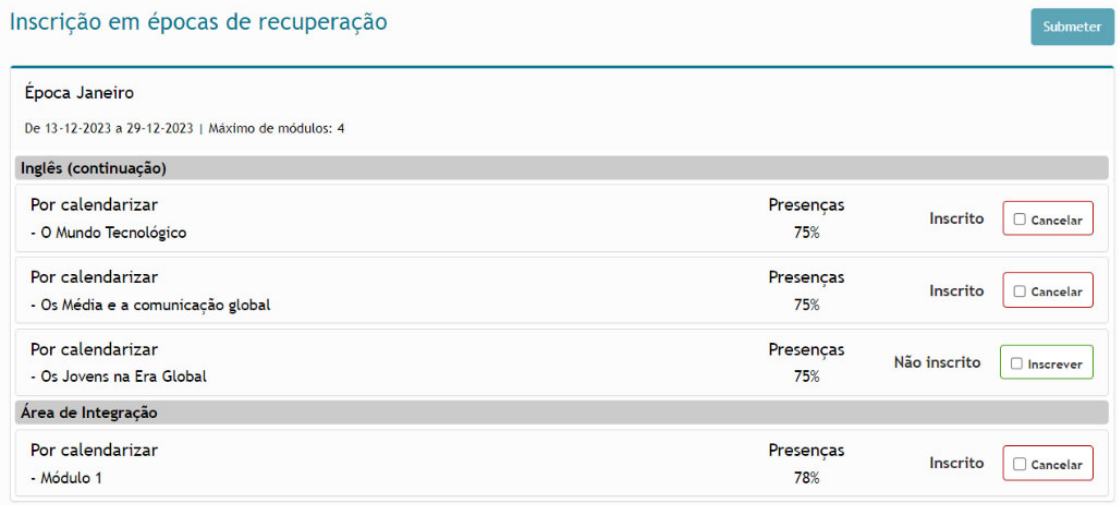

- 6. Até à data limite de inscrição pode fazer alterações a essas opções.
- 7. Para alterar uma opção deve selecionar "Cancelar" ou "Inscrever", de acordo com a situação e "Submeter" novamente o pedido.
- 8. O pagamento da inscrição é feito nos quiosques, devendo o talão comprovativo ser entregue nos serviços administrativos.

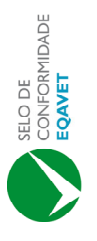

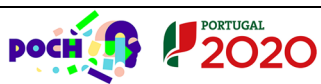

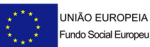